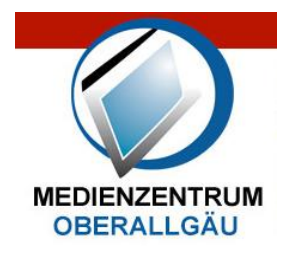

**MEDIENZENTRUM OBERALLGÄU** 

Medienkatalog Titelsuche Sachgebietssuche Bestellung

Tel. 08323 999050 Fax 08323 999051 kontakt@smz-oberallgaeu.de www.smz-oberallgaeu.de

## **Online-Medien des Schulmedienzentrums Oberallgäu**

Wir haben Filme und Medien zum Herunterladen im Angebot. Sie können

- eine Auswahl der bestehenden Medien über das Internet aus unserem Angebot herunterladen. Selbstverständlich bleibt der bestehende Verleih von Videos, DVDs und mehr weiterhin bestehen. Das Angebot wird laufend ausgebaut.
- diese Medien bequem zu Hause sichten und evtl. vorhandene Arbeitsmaterialien in Ihre Unterrichtsvorbereitung einbeziehen.
- diese Medien auf einen Laptop, PC, Stick bzw. anderes Speichermedium herunterladen. Dadurch gibt es keine Wartezeiten mehr, auch entfällt der Weg ans SMZ. Außerdem können Sie diese Medien auf Ihrem USB-Stick/externe Festplatte leicht überall mitnehmen.
- den Film mit den vorhandenen Playern abspielen bzw. bei einem neueren Beamer direkt über USB – ohne einen PC - starten. (Tipp: Mediaplayer mit USB-Anschluss)

#### Wie funktioniert das?

Sie bekommen Ihre Zugangsdaten von Ihrer Schulleitung. Durch Ihre Unterschrift erkennen Sie unsere Nutzungsbedingungen an und bekommen den Zugang mitgeteilt. (Antrag in der Schule oder auch direkt im Schulmedienzentrum)

### **Ausführliche Anleitung zum Herunterladen der Onlinemedien**

Öffnen Sie unsere Homepage [www.smz-oberallgaeu.de](http://www.smz-oberallgaeu.de/) und klicken Sie links oben auf Titelsuche.

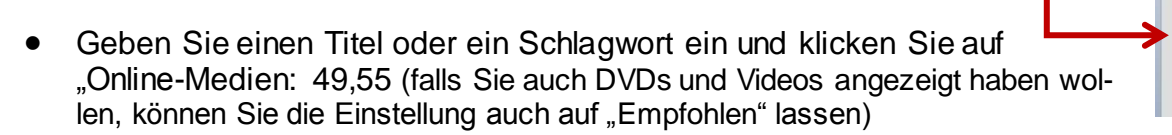

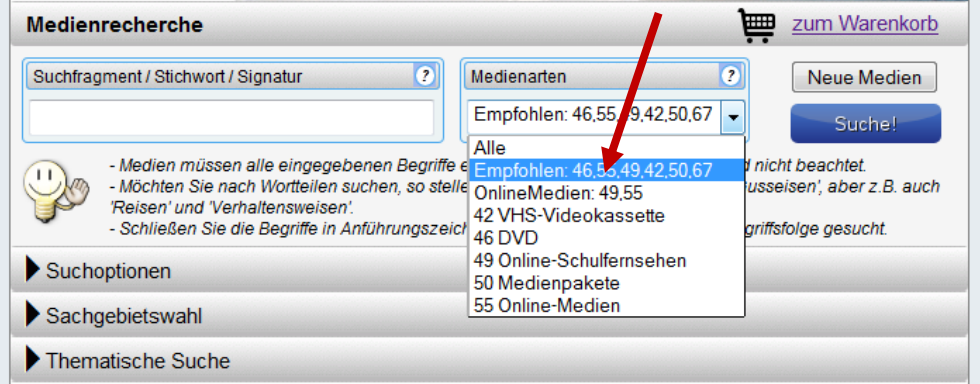

Geben Sie bitte den Begriff "Sonne" ein und klicken Sie auf OnlineMedien:

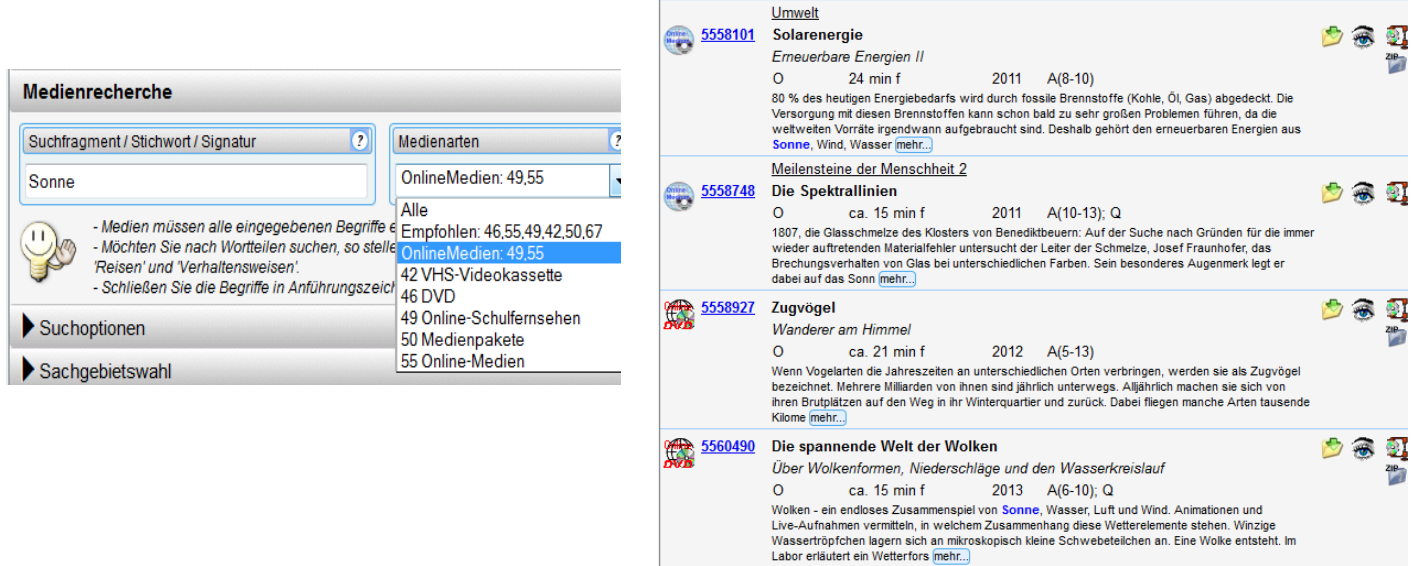

#### **Zeichenerklärung:**

**Online-Schulfernsehen** bietet Ihnen Filme aus dem Angebot des Bayerischen Fernsehens

**Online-DVDs** sind menügesteuerte didaktisch aufbereitete Medien

Durch Anklicken des Auge-Bildchens können Sie die **Vorschau** des Hauptfilmes starten.

Dieses Zeichen weist Sie drauf hin, dass Sie den Medienordner **zippen** und anschließend herunterladen können.

Bei diesem Zeichen liegt **gezipptes Material** zum Herunterladen bereit.

● Wenn Sie einen **Film herunterladen** möchten, brauchen Sie das Schaltzeichen **bereichen**, auf das Sie bitte klicken, um auf die Medienübersicht bzw. das Menü zu kommen.

Eventuell müssen Sie jetzt Ihre Zugangskennung eingeben. (Benutzername: OA00… und Passwort)

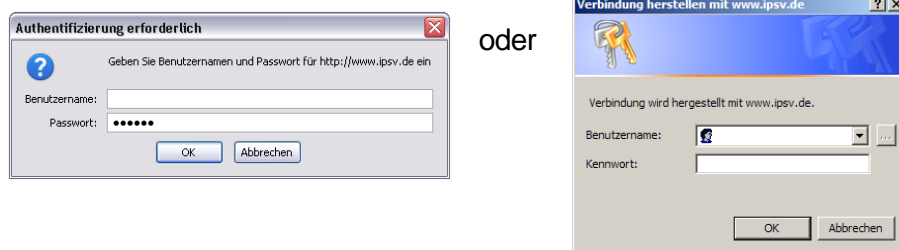

Bei 49-Onlineschulfernsehsendungen sieht das so aus:

Bitte klicken Sie auf den blau unterlegten Titel (linke Maustaste).

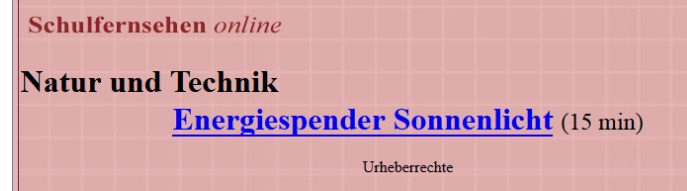

In einem neu geöffneten Fester sehen Sie:

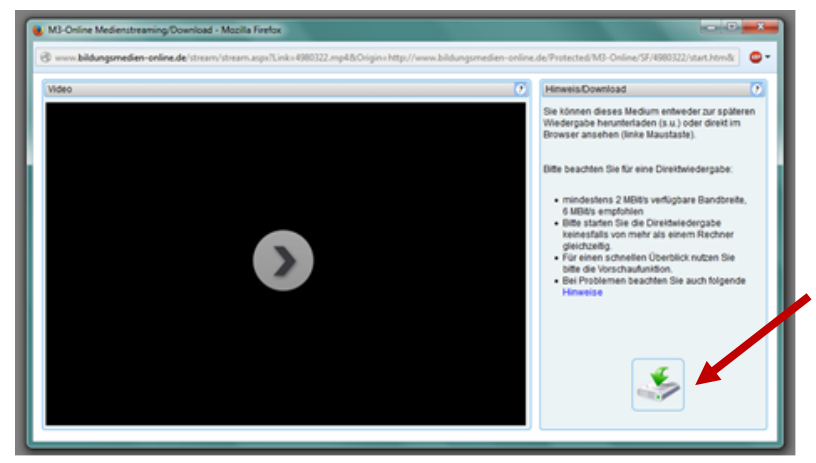

Jetzt können Sie auf das Start-Symbol im schwarzen Fenster öffnen – und der Film startet im Livestream. Sie können diesen so direkt im Unterricht einsetzen oder für sich zuhause ansehen.

**WICHTIG:** Wenn Sie einen Film herunterladen möchten, klicken Sie bitte **mit der linken Maustaste auf die Platte mit dem grünen Pfeil.** Jetzt erscheint folgendes Bild:

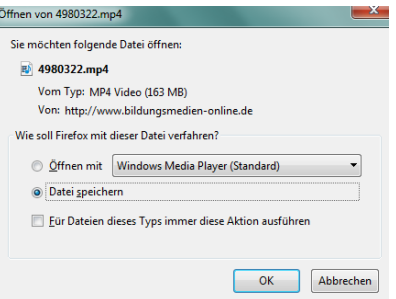

BITTE "Datei speichern" anklicken und dann können Sie Ihren Speicherort und Ihren Speichernamen wählen.

Filme mit 55-Kennung haben im **Online-Menü** meist die gleiche Menüstruktur wie bei der DVD.

Jede DVD hat je nach Anbieter somit ein anderes Aussehen. Oft darf ein wenig probiert werden, wo sich genau der Film versteckt. Immerzu mit der linken Maustaste klicken und so kommen Sie immer weiter.

Im Menü können Sie meist den gesamten Film herunterladen, aber auch einzelne Kapitel. Gehen Sie mit der linken Maustaste auf den Titel und Sie kommen auf die Auswahl des Direkt-Anschauens bzw. der Speichermöglichkeit (siehe oben).

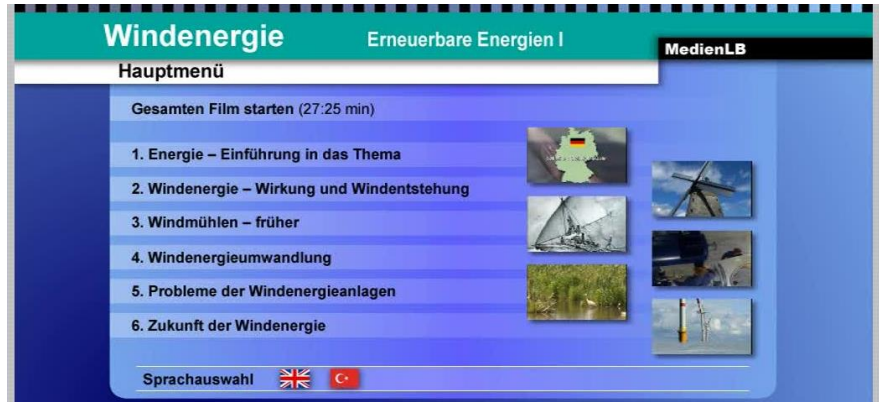

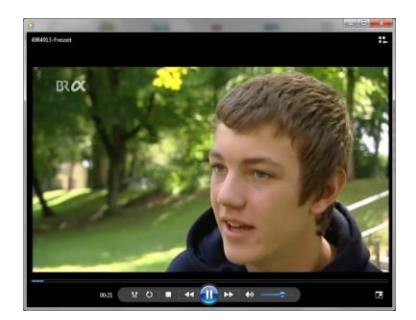

# **Online-Film abspielen oder sichten**

Nachdem Sie den Online-Film (oder das Begleitmaterial) gespeichert haben, **starten Sie diesen durch einen Doppelklick** auf den Dateinamen oder Sie starten Ihren Medien-Player und laden den Film zum Abspielen ein.

Da die Filme unverschlüsselt sind, sind sie mit allen Standard Playern abspielbar. Ganz selten gibt es Probleme mit dem Windows Media Play-

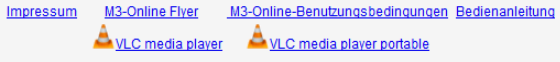

er. Wir empfehlen Ihnen den VLC-Player, einen kostenlosen und einfach zu bedienenden Film- und Audioplayer, der so gut wie alle Formate lesen kann. Sie finden den Player unter www.videolan.org .

Wir wünschen Ihnen viel Erfolg bei der Nutzung unserer Online-Medien. Bei Fragen und Problemen sprechen Sie uns bitte an. Wir können dann Fehler beheben und versuchen Ihnen so gut wir können weiterzuhelfen.

Schulmedienzentrum Oberallgäu, [Doris.Sippel@smz-oberallgaeu.de](mailto:Doris.Sippel@smz-oberallgaeu.de)